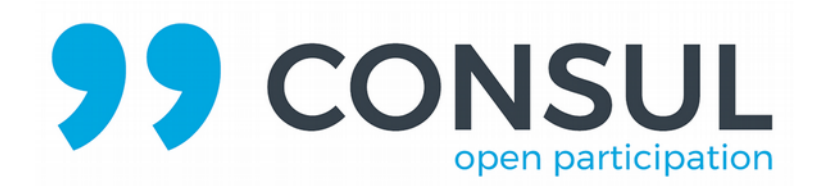

### **Contribuciones**

Te agradecemos que quieras colaborar contribuyendo al desarrollo de CONSUL. No es necesario que seas programador para poder ayudar; proponiendo algo que mejorar en la plataforma, o señalando un problema ya realizas una contribución importante.

Aquí tienes una pequeña guía donde consultar cómo sugerir cambios y mejoras al proyecto.

### **Repositorio en Github**

Todo el código de CONSUL se encuentra alojado en la plataforma Github [\(https://github.com/consul/consul\)](https://github.com/consul/consul), si necesitas ayuda con la plataforma puedes leer su sección de ayuda en [https://help.github.com/.](https://help.github.com/)

# **¿Cómo propongo una mejora para el código o aviso de un problema?**

Estas propuestas o avisos se denominan "issues" y se publican todos abiertamente en la misma web donde está colgado el código de CONSUL, así podemos debatirlos entre todos y cualquier programador puede resolver cualquiera de estas cuestiones.

Antes de proponer un cambio o realizar un aviso de un problema (un bug) por favor tómate un tiempo para comprobar los [issues ya existentes](https://github.com/consul/consul/issues) y asegúrate de que lo que estás a punto de reportar no ha sido reportado previamente por otra persona. De ser así, si tienes más detalles acerca de la incidencia puedes escribir un comentario en la página de ese issue. ¡Un poco de ayuda puede marcar una gran diferencia!

En nuestro repositorio de Github siempre utilizamos el inglés como idioma principal, tenlo en cuenta a la hora de crear un nuevo issue, aunque si te resulta imposible no por eso dejes de crear un issue o añadir un comentario.

Aunque esto que te explicamos ahora es totalmente opcional (sáltate este párrafo por el momento si te resulta confuso), debes saber que para poner formato en el texto que escribas en Github se utiliza "markdown". Esta es una forma de escribir en la cual usamos caracteres especiales para definir el estilo del texto; por ejemplo si queremos que una palabra aparezca en cursiva la ponemos entre astericos (\*palabra\_en\_cursiva\*). Puedes ver una guía completa aquí:<https://guides.github.com/features/mastering-markdown/>O en español por ejemplo esta guía: <http://joedicastro.com/pages/markdown.html>

Para crear un nuevo issue visita la página de issues en [https://github.com/con](https://github.com/consul/consul/issues)[sul/consul/issues](https://github.com/consul/consul/issues) y pulsa el botón de "New issue"

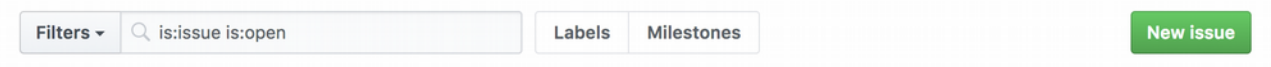

Esto te llevará a la siguiente ventana:

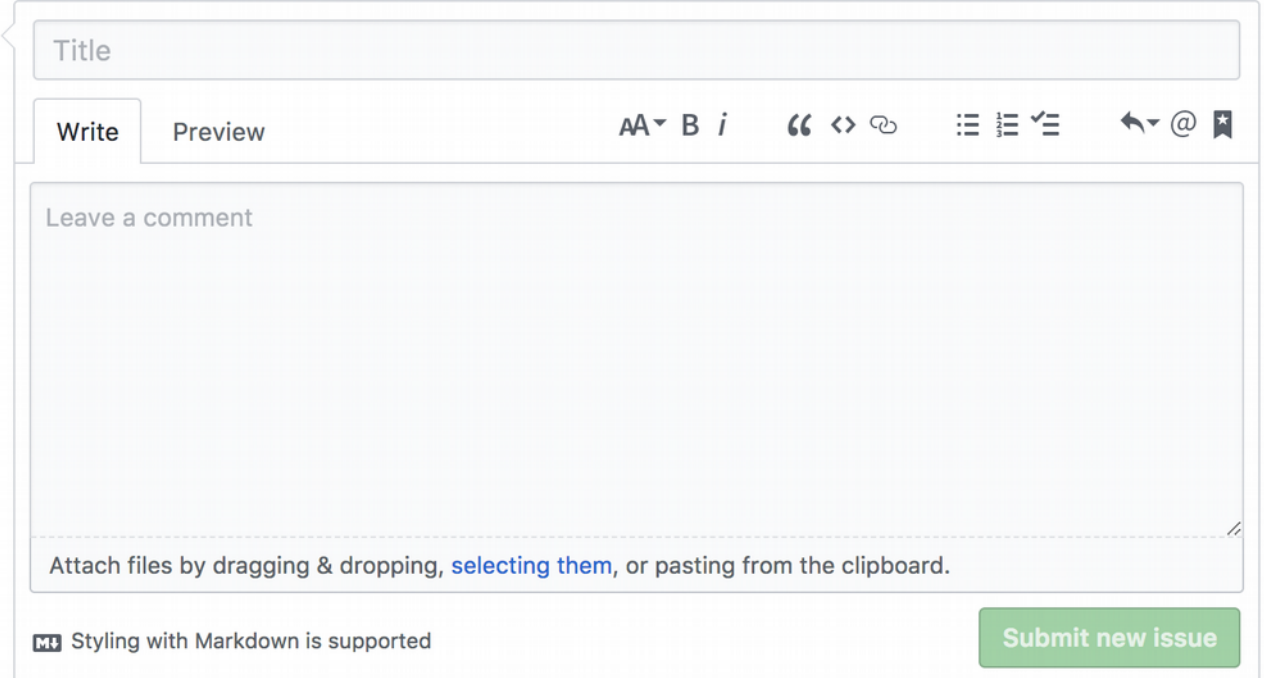

- Intenta utilizar un título descriptivo y que no sea demasiado largo.Divide el issue por secciones. Te proponemos utilizar las siguientes secciones (no todas son obligatorias, pero recuerda que cuanto mejor explicado y detallado esté un issue más sencillo será a la hora de programarlo):

#### Background

 $=$ 

Aquí puedes contextualizar el issue, explicar de qué se trata. Puede ser crear una nueva funcionalidad, mejorar una ya existente, o quizás arreglar un bug de la aplicación. Si crees que se trata de un fallo sobre la seguridad no dudes en preguntarnos por privado antes de crear el issue.

#### What

#### $=$

Si no hace falta añadir un contexto, por ejemplo porque es algo sobre una parte ya existente de la aplicación, puedes ir directamente a explicar qué es lo que se necesita.

#### Why

 $=$  $=$ 

Aquí puedes explicar porque es necesaria esta mejora/funcionalidad.

#### How

#### $=$

Quizás ya sabes programación o tienes una idea de cómo podría resolverse en el código, no dudes en rellenar este apartado de cómo se puede solucionar.

#### **Screenshots**

#### $=$

Los screenshots o pantallazos son imágenes que se fabrican mostrando cómo se vería la plataforma una vez se hiciera la mejora (e incluso también de cómo se ve ahora respecto a esta cuestión).

Este apartado es muy recomendable si el issue afecta a la interfaz del usuario, además para el programador es mucho más sencillo de visualizar.

No tienen que ser pantallazos con todo detalle, un esquema visual (lo que se llama [wireframe](https://es.wikipedia.org/wiki/Wireframe_(dise%C3%B1o_web)#/media/File:Profilewireframe.png)) o una imagen que intente parecerse más a cómo se vería realmente (mockup) pero simplificada pueden ser de mucha ayuda.

Una vez completado pulsa en "Submit new issue" y ya habrás enviado tu issue a CONSUL.

A continuación compartimos algunos ejemplos de issues bien definidos por si te sirven de modelo:

- Accessibility focus message:<https://github.com/consul/consul/issues/1850>
- Legislation proposals:<https://github.com/consul/consul/issues/1856>
- [BUG] Fix in-app notification's exception: <https://github.com/consul/consul/issues/2166>

Recuerda que un issue no es algo definitivo, a veces surgen dudas que se debaten en los propios comentarios del issue, tanto el equipo principal de desarrolladores como otros colaboradores aportan sus ideas para mejorar o detallar un issue y que sea más sencillo llevarlo a cabo.

De nuevo muchas gracias por tu interés en mejorar CONSUL.

### **Equipo CONSUL**

## **CONSUL en Internet**

Github:<https://github.com/consul/consul/> Documentación técnica: [https://consul\\_docs.gitbooks.io/docs/content/es/](https://consul_docs.gitbooks.io/docs/content/es/) Gitter:<https://gitter.im/consul/consul> Twitter: [https://twitter.com/consul\\_dev](https://twitter.com/consul_dev) Consul project:<http://consulproject.org/es/index.html> Comunidad:<http://community.consulproject.org/> Manual:<https://manual.consulproject.org/>

# **Código de conducta**

Los miembros del proyecto y la comunidad de personas que contribuyen a él se adhieren a un código de conducta que se puede consultar en [este archivo.](https://github.com/consul/docs/blob/master/CODE_OF_CONDUCT_ES.md)